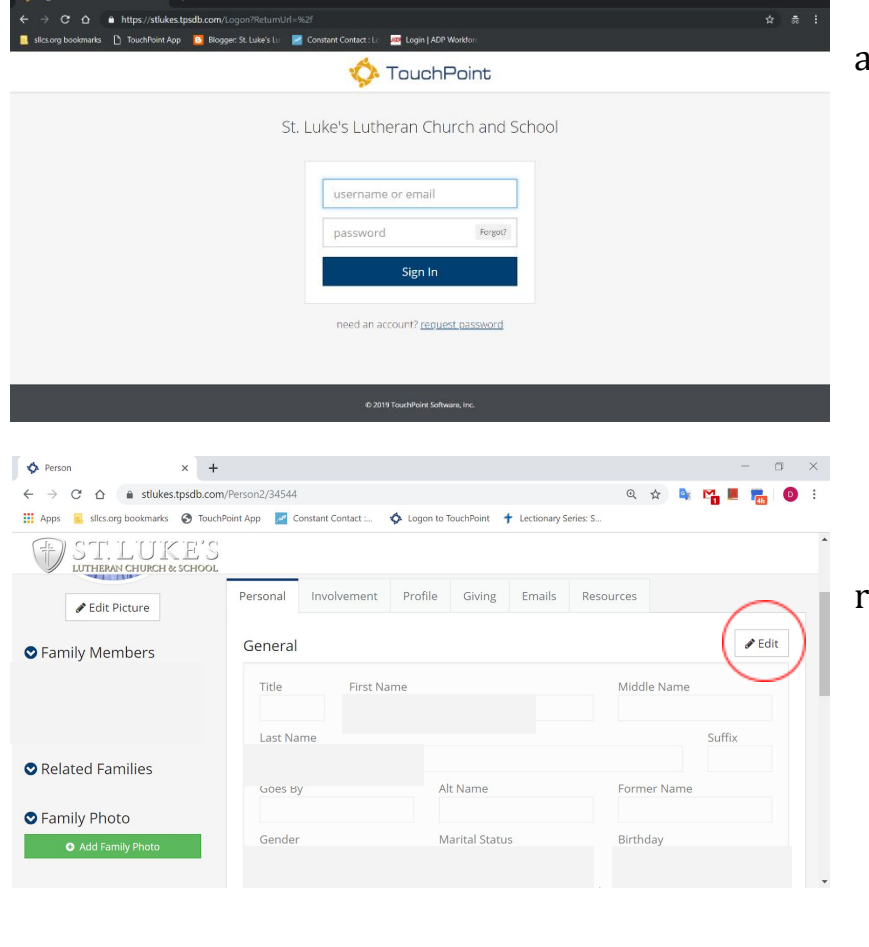

## 1. Go to: [myinfo.sllcs.org](https://stlukes.tpsdb.com/Logon?ReturnUrl=%2f) and Login with your information.

2. Click "edit" in the upper righthand corner.

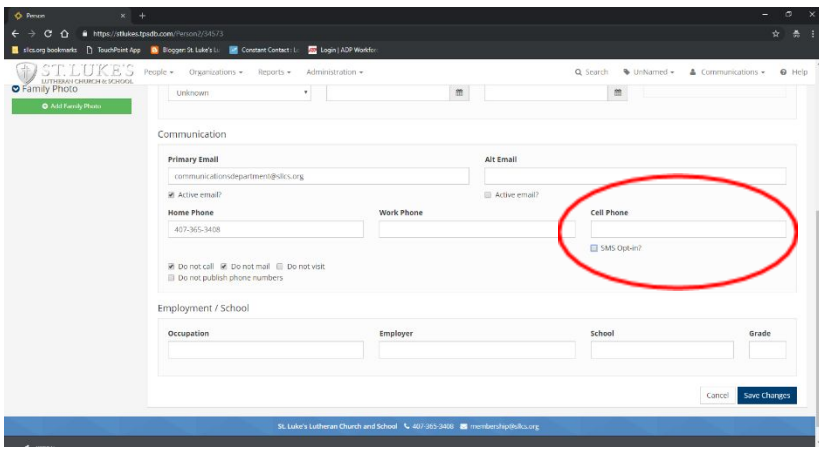

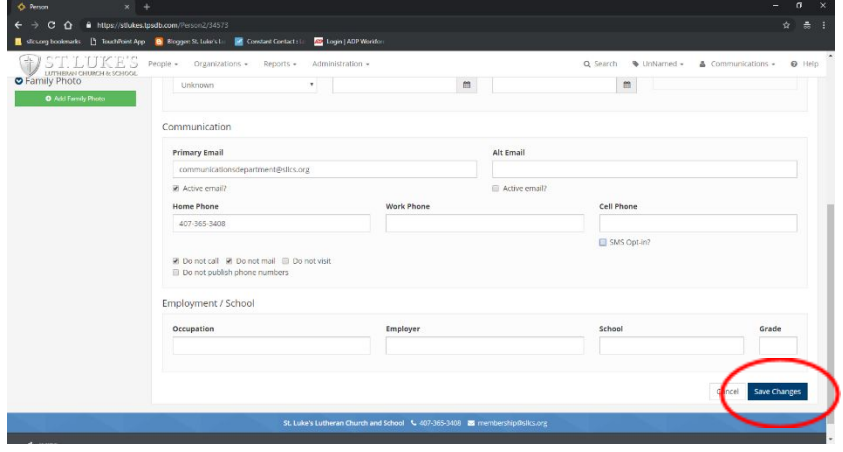

## 3. Input your cell phone number and check "SMS Opt-in"

4. Scroll to the bottom of the page and click "Save Changes".